# **การวิเคราะห์ผลกระทบต่อกรณีทดสอบจากการเปลี่ยนแปลงส่วนต่อประสานกับผู้ใช้ ส าหรับโปรแกรมประยุกต์บนโทรศัพท์เคลื่อนที่แอนดรอยด์**

#### **Test Case Impact Analysis From User Interface Changes for Android Mobile Application**

ชัชวาล โปร่งแสง และ ธาราทิพย์ สุวรรณศาสตร์

ภาควิชาวิศวกรรมคอมพิวเตอร์ คณะวิศวกรรมศาสตร์ จุฬาลงกรณ์มหาวิทยาลัย, กรุงเทพมหานคร E-mail: chatchawan.p@student.chula.ac.th, taratip.s@chula.ac.th

#### **บทคัดย่อ**

โปรแกรมประยุกต์บนโทรศัพท์เคลื่อนที่เพิ่มจำนวนและมี บทบาทต่อการด ารงชีวิตผนวกผสานแนวคิดเครือข่ายสังคมจึงท าให้มีการ เข้าใช้งานโปรแกรมบนโทรศัพท์เคลื่อนที่หลายครั้งต่อวัน และมีแนวโน้ม มากกว่าการใช้ผ่านคอมพิวเตอร์ส่วนบุคคล แนวทางการพัฒนาโปรแกรม บนโทรศัพท์เคลื่อนที่มีอยู่ด้วยกันหลายแพลตฟอร์ม แต่หากวัดถึงส่วนแบ่ง ทางการตลาดพบว่าแอนดรอยด์มีส่วนแบ่งทางการตลาดมากที่สุด ดังนั้น การพัฒนาโปรแกรมบนระบบปฏิบัติการแอนดรอยด์ จึงพัฒนาปรับปรุง โปรแกรมอยู่เสมอ ส่งผลกระทบมาสู่กระบวนการทดสอบโปรแกรม ก่อให้เกิดปัญหาคือมีบางส่วนของกรณีทดสอบเดิมของโปรแกรมไม่สามารถ นำมาใช้งานในการทดสอบโปรแกรมที่ถูกเปลี่ยนแปลงได้ ทำให้นักทดสอบ โปรแกรมต้องใช้เวลา แรงงานและทรัพยากรในการตรวจสอบการ เปลี่ยนแปลงกรณีทดสอบก่อนน าไปทดสอบโปรแกรมที่ถูกเปลี่ยนแปลง ด้วยเหตุนี้การวิเคราะห์ผลกระทบต่อกรณีทดสอบจากการเปลี่ยนแปลง ส่วนต่อประสานกับผู้ใช้ของโปรแกรมจึงมีความสำคัญ

งานวิจัยนี้จึงนำเสนอการวิเคราะห์ผลกระทบต่อกรณีทดสอบ จากการเปลี่ยนแปลงส่วนต่อประสานกับผู้ใช้ของโปรแกรมประยุกต์บน โทรศัพท์เคลื่อนที่แอนดรอยด์ โดยเริ่มต้นด้วยการเปรียบเทียบไฟล์เอกสาร เอกซ์เอ็มแอลของส่วนต่อประสานกับผ้ใช้ทั้ง 2 เวอร์ชัน จากนั้นนำผลของ การเปรียบเทียบที่ได้ตรวจสอบกับกรณีทดสอบเดิมที่เป็นผลกระทบจาก การเปลี่ยนแปลงแล้วปรับปรุงกรณีทดสอบให้ถูกต้อง รวมถึงสร้างกรณี ทดสอบทดแทนในกรณีที่กรณีทดสอบเดิมไม่สามารถใช้งานได้ ซึ่งสร้าง กรณีทดสอบโดยใช้ค่าขอบเขต และเป็นวิธีการทดสอบแบบแบล็คบอกซ์ ผลลัพธ์ที่ได้คือกรณีทดสอบที่ได้รับการแก้ไข และมีความถูกต้องมากขึ้น **ค าส าคัญ:** กรณีทดสอบ, การวิเคราะห์ผลกระทบ, การเปลี่ยนแปลงส่วน ต่อประสานกับผู้ใช้, โปรแกรมประยุกต์บนโทรศัพท์เคลื่อนที่, แอนดรอยด์

#### **Abstract**

Mobile applications are increasing and have influences on daily life mixing with social networking, therefore; there are accesses to mobile applications several times per day and the trend is higher than PC. There are a lot of mobile application development platforms if the market share is counted, the Android gains the most. Hence, Android application development has grown, and they actually have an effect on testing process. The problem is that some test cases cannot be used when the programs are changed and this causes testers spend more times, energy, and resources for testing the changes before testing the new one. Consequently, test case impact analysis from User Interface changes for applications are important.

This research presents test case impact analysis from User Interface changes for Android mobile application. It begins with the comparison between two versions of XML User Interface files. Then compare the results with old test cases which are affected by the changes and correct the test cases. In addition, new test cases are created to replace the old ineffective test cases. We use Boundary Value Analysis which is a "Black-box Testing Technique". The findings are the improved and corrected test cases.

**Keywords:** Test Cases, Impact Analysis, User Interface Changes, Mobile Application, Android

#### **1. บทน า**

ปัจจุบันโปรแกรมประยุกต์บนโทรศัพท์เคลื่อนที่ได้เพิ่มจำนวน ิ มากขึ้น และมีบทบาทสำคัญต่อการดำรงชีวิตประจำวันของมนุษย์ ผนวก กับการผสานแนวคิดการพัฒนาในเรื่องของเครือข่ายสังคม จึงทำให้มนุษย์มี การเข้าใช้งานโปรแกรมบนโทรศัพท์เคลื่อนที่หลายครั้งต่อวัน และมี แนวโน้มมากขึ้นซึ่งมากกว่าการใช้งานผ่านคอมพิวเตอร์ส่วนบุคคล ดังเห็น ได้จากรายงานสรุปผลส ารวจพฤติกรรมของผู้ใช้อินเทอร์เน็ตในประเทศไทย

ประจำปี 2558 [1] และแนวทางในการพัฒนาโปรแกรมบน โทรศัพท์เคลื่อนที่ในปัจจุบันมีอยู่ด้วยกันหลายแพลตฟอร์ม เช่น แอนดรอยด์ ไอโอเอส วินโดวส์โฟน และแบล็คเบอร์รี่ เป็นต้น แต่ถ้าหากจะ วัดถึงส่วนแบ่งทางการตลาดของการพัฒนาโปรแกรมบนโทรศัพท์เคลื่อนที่ จะพบว่าในช่วงปี ค.ศ. 2011 – 2014 ส่วนแบ่งทางการตลาดของการ พัฒนาโปรแกรมบนโทรศัพท์แอนดรอยด์ มีส่วนแบ่งทางการตลาดมากกว่า 50% ใน 2 ปีแรก และมากกว่า 75% ในช่วง 2 ปีถัดมา [2]

จากการศึกษางานวิจัยที่เกี่ยวข้องกับการสร้างกรณีทดสอบ ส าหรับโปรแกรมประยุกต์ [3-5] พบว่างานวิจัยเหล่านั้นมุ่งเน้นเพื่อสร้าง กรณีทดสอบจากส่วนต่อประสานกับผู้ใช้ โดยไม่คำนึงถึงการเปลี่ยนแปลง ส่วนต่อประสานกับผู้ใช้ที่มีผลกระทบต่อกรณีทดสอบเดิม แม้ว่าที่ผ่านมามี ผู้วิจัยได้ศึกษาเกี่ยวกับการวิเคราะห์ผลกระทบของการเปลี่ยนแปลงอย่าง หลากหลาย [6-8] แต่ไม่ครอบคลุมในเรื่องของการวิเคราะห์ผลกระทบต่อ กรณีทดสอบจากการเปลี่ยนแปลงส่วนต่อประสานกับผู้ใช้ของโปรแกรม ประยุกต์บนโทรศัพท์เคลื่อนที่แอนดรอยด์ ส่วนใหญ่เน้นไปที่การวิเคราะห์ ผลกระทบของการเปลี่ยนแปลงของโปรแกรมประยุกต์บนเครื่องส่วนบุคคล หรือโปรแกรมประยุกต์บนเว็บ

ดังนั้นงานวิจัยนี้จึงน าเสนอการวิเคราะห์ผลกระทบต่อกรณี ทดสอบจากการเปลี่ยนแปลงส่วนต่อประสานกับผู้ใช้ของโปรแกรม ประยุกต์บนโทรศัพท์เคลื่อนที่แอนดรอยด์ โดยเริ่มต้นด้วยการเปรียบเทียบ ไฟล์เอกสารเอกซ์เอ็มแอล ของส่วนต่อประสานกับผู้ใช้ทั้ง 2 เวอร์ชัน จากนั้นน าผลของการเปรียบเทียบระหว่างสองเวอร์ชันที่ได้ มาตรวจสอบ กับกรณีทดสอบเดิมที่เป็นผลกระทบจากการเปลี่ยนแปลงดังกล่าว แล้ว ปรับปรุงกรณีทดสอบให้ถูกต้อง รวมถึงสร้างกรณีทดสอบทดแทนในกรณีที่ กรณีทดสอบเดิมไม่สามารถใช้งานได้ ซึ่งสร้างกรณีทดสอบโดยใช้ค่า ขอบเขต และเป็นวิธีการทดสอบแบบแบล็กบอกซ์ ผลลัพธ์ที่ได้คือกรณี ทดสอบที่ได้รับการแก้ไข และท าให้กรณีทดสอบมีความถูกต้องมากขึ้น

### **2. งานวิจัยที่เกี่ยวข้อง**

## **2.1 การวิเคราะห์ผลกระทบต่อกรณีทดสอบเมื่อมีการ เปลี่ยนแปลงของโปรแกรมประยุกต์บนเว็บ [3]**

งานวิจัยนี้นำเสนอแนวคิดและเครื่องมือสำหรับวิเคราะห์ ผลกระทบต่อกรณีทดสอบเมื่อมีการเปลี่ยนแปลงของโปรแกรมประยุกต์บน เว็บ โดยเปรียบเทียบโปรแกรมประยุกต์บนเว็บ 2 เวอร์ชัน วิเคราะห์หา ผลกระทบและปรับปรุงกรณีทดสอบ รวมถึงสร้างกรณีทดสอบทดแทนกรณี ทดสอบเดิม ซึ่งเครื่องมือดังกล่าวเริ่มต้นจากการอ่านชื่อแท็กของตัวแปร น าเข้าในไฟล์เอกสารเอชทีเอ็มแอล และไฟล์เอกสารเอกซ์เอ็มแอลสกีมา การสร้างกรณีทดสอบจะใช้ชั้นสมมูลและค่าขอบเขต ผลลัพธ์ที่ได้ท าให้ ทราบว่าโปรแกรมประยุกต์บนเว็บส่วนใดที่เปลี่ยนแปลง และมีผลกระทบ ต่อกรณีทดสอบอย่างไร การทดสอบความถูกต้องของงานวิจัยดังกล่าว ทดสอบกับ 3 โปรแกรมประยุกต์บนเว็บที่ใช้งานจริงที่มีการเปลี่ยนแปลง ดังต่อไปนี้ คือ ชื่อตัวแปร ชนิดของข้อมูล ค่าของตัวแปร ชื่อแท็กของตัว แปร ลำดับของตัวแปร การเชื่อมต่อ และจำนวนของตัวแปร

### **2.2 Mobile Software Testing - Automated Test Case Design Strategies [4]**

งานวิจัยนี้นำเสนอแนวโน้มการเติบโตและการเปลี่ยนแปลงของ แพลตฟอร์มที่ใช้สำหรับการพัฒนาโปรแกรมประยุกต์บนโทรศัพท์เคลื่อนที่ ซึ่งเห็นได้จากความหลากหลายของค่ายโทรศัพท์ ความแตกต่างของขนาด หน้าจอส่วนต่อประสานกับผู้ใช้ ส่งผลให้ต้องพัฒนาโปรแกรมประยุกต์ใน ิหลายเวอร์ชันเพื่อให้โปรแกรมรองรับการทำงานในหลายแพลตฟอร์ม

จากแนวโน้มดังกล่าวท าให้ต้องสร้างเครื่องมือส าหรับสร้างกรณี ทดสอบเมื่อมีการเปลี่ยนแปลงของโปรแกรมประยุกต์เดียวกันใน แพลตฟอร์มที่แตกต่าง หรือในแพลตฟอร์มเดียวกันแต่ต่างกันที่ขนาด หน้าจอของส่วนต่อประสานกับผู้ใช้ งานวิจัยนี้นำเสนอกลยุทธ์ในการสกัด ข้อมูลและขั้นตอนที่ใช้สร้างกรณีทดสอบอย่างอัตโนมัติโดยรองรับโปรแกรม ประยุกต์ ได้แก่ แอนดรอยด์ เจทูเอ็มอี ไอโฟน และวินโดวส์โฟน

### **2.3 An UI Layout Files Analyzer for Test Data Generation [5]**

งานวิจัยนี้ต้องการนำเสนอว่าการตรวจสอบโปรแกรมเพื่อให้ โปรแกรมมีคุณภาพในระดับสูง หากลงทุนพัฒนาโปรแกรมด้วยต้นทุนต่ำ อาจต้องใช้ต้นทุนที่สูงในการตรวจสอบความผิดพลาดที่เกิดขึ้น ซึ่งส่วนใหญ่ เกิดกับการลงทุนในการพัฒนาโปรแกรมบนโทรศัพท์เคลื่อนที่ สำหรับการ ทดสอบโปรแกรมบนโทรศัพท์เคลื่อนที่ ขั้นตอนที่สำคัญสำหรับการทดสอบ คือ กระบวนการสร้างข้อมูลทดสอบ

งานวิจัยนี้นำเสนอระบบการสร้างข้อมูลทดสอบสำหรับทดสอบ โปรแกรมบนโทรศัพท์แอนดรอยด์ และวินโดวส์โฟน โดยดึงข้อมูลจากไฟล์ แหล่งข้อมูล ซึ่งไฟล์ดังกล่าวอธิบายการจัดวางส่วนต่อประสานกับผู้ใช้ซึ่ง ระบบมีจุดมุ่งหมายเพื่อลดเวลาทางการตลาดด้วยการลดเวลาที่ใช้ในการ ทดสอบลง โดยให้ความส าคัญกับข้อมูลจากซอร์สโค้ด ไฟล์ส่วนต่อประสาน กับผู้ใช้ซึ่งจัดเก็บเป็นภาษาเอกซ์เอ็มแอล หรือภาษาเอกซ์เอเอ็มแอล และ ไฟล์ข้อกำหนดของการพัฒนาโปรแกรมเพื่อใช้ในการสร้างข้อมูลทดสอบซึ่ง ถูกจัดเก็บในรูปแบบไฟล์เอกสารเอกซ์เอ็มแอล หรือไฟล์เอกสารเจซัน ผลที่ ได้จากงานวิจัยท าให้ได้เครื่องมือที่สามารถสร้างข้อมูลทดสอบโดยอัตโนมัติ ซึ่งรองรับโปรแกรมประยุกต์เดียวกันใน 2 ระบบปฏิบัติการ

#### **3. วิธีด าเนินงานวิจัย**

งานวิจัยนี้นำเสนอการวิเคราะห์ผลกระทบต่อกรณีทดสอบจาก การเปลี่ยนแปลงส่วนต่อประสานกับผู้ใช้ของโปรแกรมประยุกต์บน โทรศัพท์เคลื่อนที่แอนดรอยด์ โดยภาพรวมงานวิจัยดังรูปที่ 1 ซึ่งแบ่งเป็น 5 ขั้นตอนหลัก โดยเริ่มต้นผู้ใช้นำเข้าไฟล์ส่วนต่อประสานกับผู้ใช้เวอร์ชัน เก่า และเวอร์ชันใหม่ในรูปแบบของไฟล์เอกสารเอกซ์เอ็มแอล จากนั้น ระบบจะทำการสกัดวิดเจ็ตจากไฟล์เอกสารเอกซ์เอ็มแอล แต่วิดเจ็ตที่สกัด ได้จะยังไม่สมบรณ์ เนื่องจากขาดการระบุค่าขอบเขตที่สงที่สุด ค่าขอบเขต ที่ต่ำที่สุด และค่ารายการ ผู้ใช้จึงต้องนำเข้าไฟล์ทรัพยากรเวอร์ชันเก่า และ เวอร์ชันใหม่ เพื่อสกัดค่าขอบเขตที่สูงที่สุด ค่าขอบเขตที่ต่ำที่สุด และค่า รายการของวิดเจ็ต เพื่อให้ข้อมูลวิดเจ็ตมีความสมบูรณ์ แล้วนำไปวิเคราะห์ เปรียบเทียบการเปลี่ยนแปลงของวิดเจ็ตในส่วนต่อประสานกับผู้ใช้ 2 เวอร์ชันจากนั้นน าผลการวิเคราะห์ไปปรับปรุงกรณีทดสอบที่ได้รับ ผลกระทบ ผลลัพธ์สุดท้ายจะได้กรณีทดสอบที่ใช้ทดสอบโปรแกรม ประยุกต์เวอร์ชันใหม่ ซึ่งวิธีการดำเนินงานในแต่ละขั้นตอนอธิบายได้ดังนี้

#### **3.1 สกัดวิดเจ็ตจากไฟล์ส่วนต่อประสานกับผู้ใช้**

ขั้นตอนนี้ระบบน าเข้าไฟล์ส่วนต่อประสานกับผู้ใช้เวอร์ชันเก่า และเวอร์ชันใหม่จากผู้ใช้ จากรูปที่ 2 ด้านซ้ายเป็นตัวอย่างส่วนต่อประสาน กับผู้ใช้ในรูปแบบกราฟิกของโปรแกรมบนโทรศัพท์เคลื่อนที่แอนดรอยด์ซึ่ง แสดงอยู่ในรูปแบบไฟล์เอกสารเอกซ์เอ็มแอลดังรูปที่ 3 โดยข้อมูลนำเข้ามี การนิยามคุณลักษณะดังนี้ (1) ลำดับวิดเจ็ต (2) ชื่อวิดเจ็ต (3) วิดเจ็ตไอดี (4) ค่าเท็กซ์ (5) ชนิดข้อมูลเข้า และ (6) แอคชัน

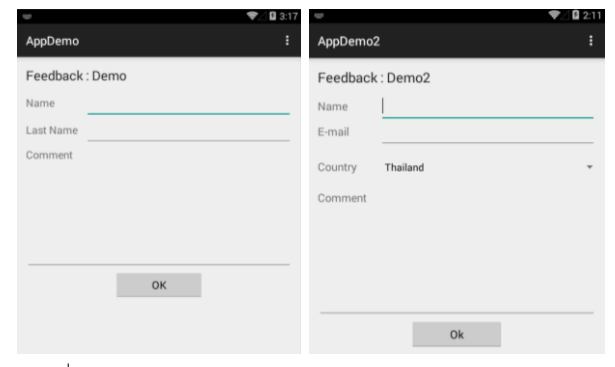

รูปที่ 2 ตัวอย่างส่วนต่อประสานกับผู้ใช้2 เวอร์ชันในรูปแบบกราฟิก

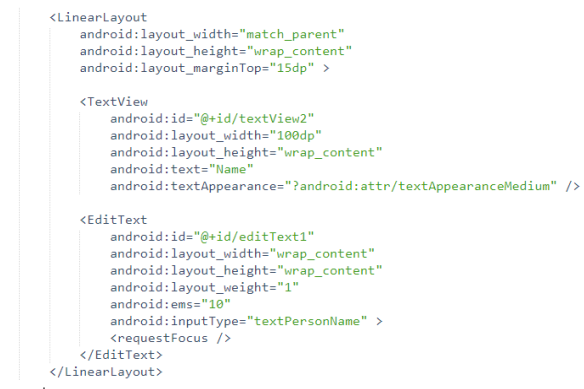

รูปที่ 3 ส่วนต่อประสานกับผู้ใช้ในรูปแบบของเอกสารเอกซ์เอ็มแอล

งานวิจัยนี้ใช้เอกซ์เอ็มแอล พาร์ซเซอร์ (XML Parser) ในการ สกัดวิดเจ็ตจากส่วนต่อประสานกับผู้ใช้โดยการสกัดข้อมูลที่อยู่ใน tag ที่ ปรากฏอยู่ในบรรทัดที่ 32-40 ของรูปที่ 3 และแสดงโครงสร้างข้อมูลวิดเจ็ต จาก tag <EditText> ที่สกัดได้ดังตารางที่ 1

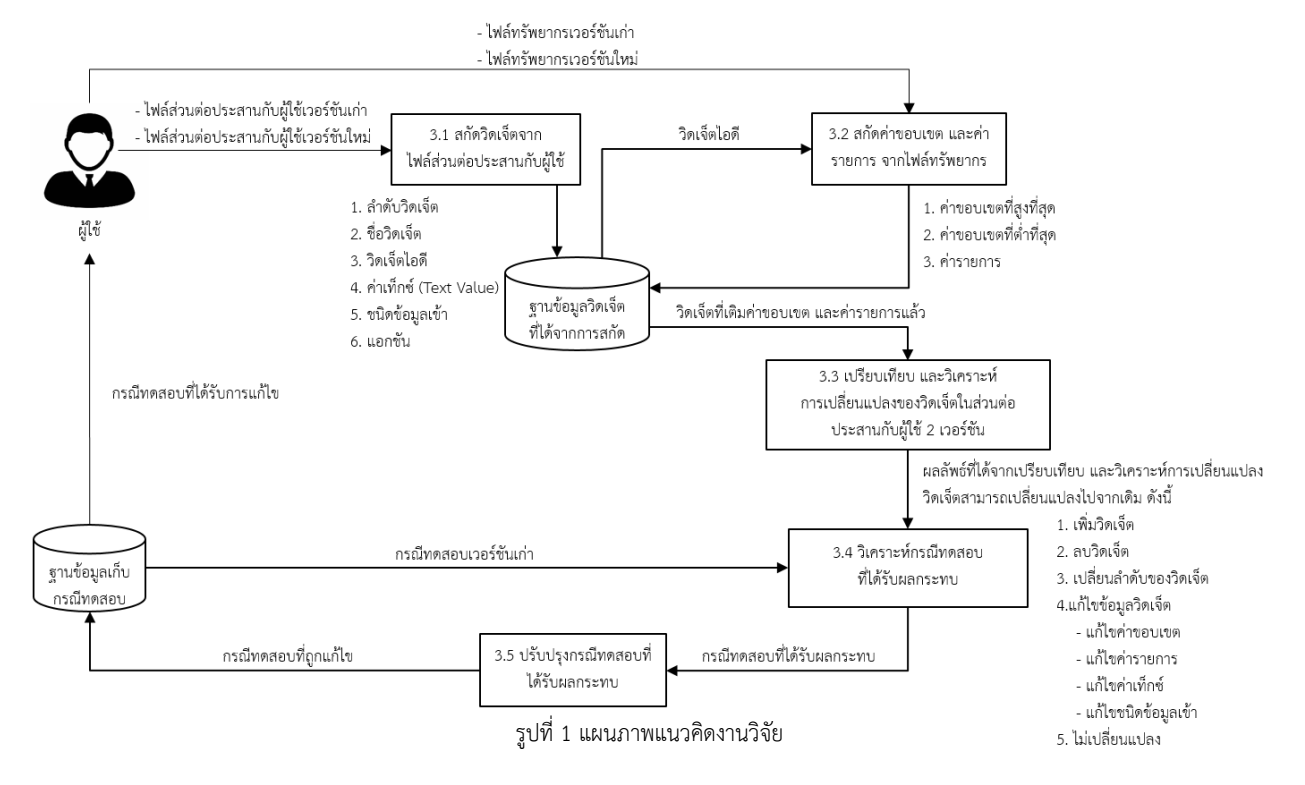

20<br>
21<br>
22<br>
23<br>
24<br>
25<br>
26<br>
27<br>
28<br>
30<br>
31<br>
33<br>
34<br>
35<br>
37<br>
38<br>
40<br>
41

ตารางที่ 1 โครงสร้างข้อมูลวิดเจ็ตที่สกัดได้จากไฟล์ส่วนต่อประสานกับผู้ใช้

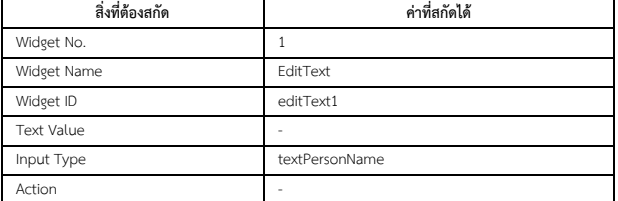

#### **3.2 สกัดค่าขอบเขต และค่ารายการ จากไฟล์ทรัพยากร**

ขั้นตอนนี้เป็นการสกัดค่าคุณสมบัติจากไฟล์ทรัพยากร โดยผู้ใช้ ต้องนำเข้าไฟล์ทรัพยากรเวอร์ชันเก่า และเวอร์ชันใหม่ ซึ่งตัวอย่างไฟล์ ทรัพยากรแสดงได้ดังรูปที่ 4 จากนั้นน าไฟล์ทรัพยากรมาสกัดค่าคุณสมบัติ ซึ่งค่าคุณสมบัติประกอบด้วยค่าขอบเขตที่มากที่สุด ค่าขอบเขตที่ต่ำที่สุด และค่ารายการ เพื่อปรับปรุงค่าคุณสมบัติของวิดเจ็ตจากหัวข้อ 3.1 ให้ สมบูรณ์โดยใช้เอกซ์เอ็มแอล พาร์ซเซอร์ ในการสกัดค่าขอบเขตจาก tag <item name> และค่ารายการ tag <spinner-array name> แล้วทำ การปรับปรุงค่าขอบเขต และค่ารายการของวิดเจ็ต ซึ่งจากรูปที่ 4 ค่า ขอบเขตจากไฟล์ทรัพยากรในบรรทัดที่ 14-15 ค่ารายการของวิดเจ็ตที่มี วิดเจ็ตไอดีเป็น editText1 ดังตารางที่ 2 มีค่าขอบเขตที่มากที่สุดคือ 25 และค่าขอบเขตที่ต่ำที่สดคือ 6

| $\mathbf{1}$   | xml version="1.0" encoding="utf-8"?                                 |  |  |  |  |  |  |
|----------------|---------------------------------------------------------------------|--|--|--|--|--|--|
| $\mathcal{P}$  | <resources></resources>                                             |  |  |  |  |  |  |
| з              |                                                                     |  |  |  |  |  |  |
| 4              | <string name="app name">AppDemo</string>                            |  |  |  |  |  |  |
| 5              | <string name="hello world">Hello world!</string>                    |  |  |  |  |  |  |
| 6              | <string name="action settings">Settings</string>                    |  |  |  |  |  |  |
| $\overline{7}$ |                                                                     |  |  |  |  |  |  |
| 8              | <string-array name="spinner array"></string-array>                  |  |  |  |  |  |  |
| 9              | <item>Thailand</item>                                               |  |  |  |  |  |  |
| 10             | <item>Japan</item>                                                  |  |  |  |  |  |  |
| 11             | <item>China</item>                                                  |  |  |  |  |  |  |
| 12             |                                                                     |  |  |  |  |  |  |
| 13             |                                                                     |  |  |  |  |  |  |
| 14             | <item format="string" name="editText1 min" type="integer">6</item>  |  |  |  |  |  |  |
| 15             | <item format="string" name="editText1 max" type="integer">25</item> |  |  |  |  |  |  |
| 16             |                                                                     |  |  |  |  |  |  |
| 17             |                                                                     |  |  |  |  |  |  |
|                | .                                                                   |  |  |  |  |  |  |

รูปที่ 4 ตัวอย่างไฟล์ทรัพยากร

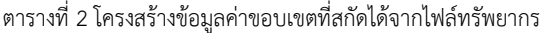

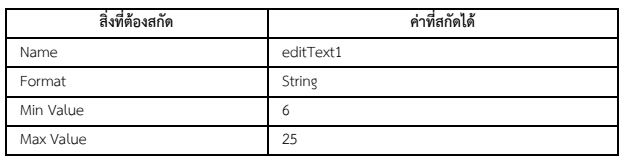

จากตารางที่ 2 ค่าขอบเขตที่ได้จากการสกัดไฟล์ทรัพยากร ประกอบด้วย (1) Name คือ ชื่อของค่าขอบเขตซึ่งตรงกับวิดเจ็ตไอดี (2) Format คือ ชนิดข้อมูล (3) Min Value คือ ค่าขอบเขตที่ต่ำที่สุด และ (4) Max Value คือ ค่าขอบเขตที่สูงที่สุด และจากรูปที่ 4 ค่ารายการของ วิดเจ็ตจากไฟล์ทรัพยากรในบรรทัดที่ 8-12 คือ ค่ารายการของวิดเจ็ตที่มี วิดเจ็ตไอดีเป็น spinner1 มีรูปแบบดังตารางที่ 3 ซึ่งข้อมูลค่ารายการที่ได้ จากการการสกัดไฟล์ทรัพยากรประกอบด้วย (1) Name คือ ชื่อของค่า รายการซึ่งตรงกับวิดเจ็ตไอดี และ (2) List คือ ค่ารายการ ซึ่งตารางที่ 4 แสดงโครงสร้างวิดเจ็ต EditText ที่เติมค่าขอบเขตที่มากที่สุด และค่า ขอบเขตที่ต่ าที่สุดด้วยข้อมูลที่สกัดได้จากไฟล์ทรัพยากร

ตารางที่ 3 โครงสร้างข้อมูลค่ารายการที่สกัดได้จากไฟล์ทรัพยากร

| สิ่งที่ต้องสกัด | ค่าที่สกัดได้          |  |
|-----------------|------------------------|--|
| Name            | spinner1               |  |
| List            | Thailand, Japan, China |  |

ตารางที่ 4 ตัวอย่างวิดเจ็ต EditText ที่สมบูรณ์

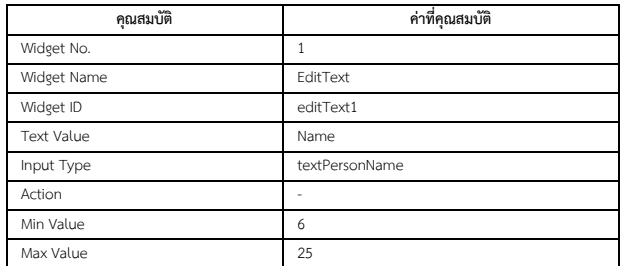

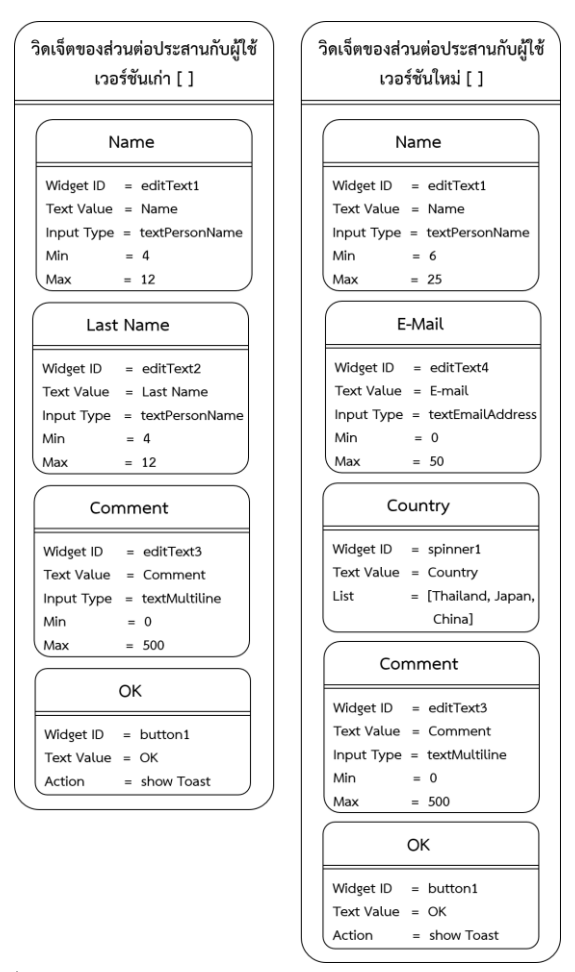

รูปที่ 5 โครงสร้างรายการวิดเจ็ตของส่วนต่อประสานกับผู้ใช้ 2 เวอร์ชัน

## **3.3 วิเคราะห์และเปรียบเทียบการเปลี่ยนแปลงของวิดเจ็ตใน ส่วนต่อประสานกับผู้ใช้ 2 เวอร์ชัน**

ขั้นตอนนี้เป็นการน าวิดเจ็ตที่สมบูรณ์จากฐานข้อมูลวิดเจ็ตที่ได้ จากการสกัดมาสร้างเป็นโครงสร้างรายการวิดเจ็ตของส่วนต่อประสานกับ ผู้ใช้ที่มีความสอดคล้องกับส่วนต่อประสานกับผู้ใช้ทั้ง 2 เวอร์ชันดังตัวอย่าง ในรูปที่ 2 ด้านซ้าย คือ ส่วนต่อประสานกับผู้ใช้เวอร์ชันเก่า และด้านขวา คือ ส่วนต่อประสานกับผู้ใช้เวอร์ชันใหม่ซึ่งแสดงเป็นโครงสร้างข้อมูล รายการวิดเจ็ตดังรูปที่ 5 และอธิบายรายละเอียดของการเปลี่ยนแปลง เพิ่มเติมได้ในตารางที่ 7 ซึ่งมีการเปลี่ยนแปลงไปจากเดิมทั้งสิ้น 6 รายการ

ตารางที่ 5 รูปแบบการเปลี่ยนแปลงที่มีผลกระทบต่อกรณีทดสอบ

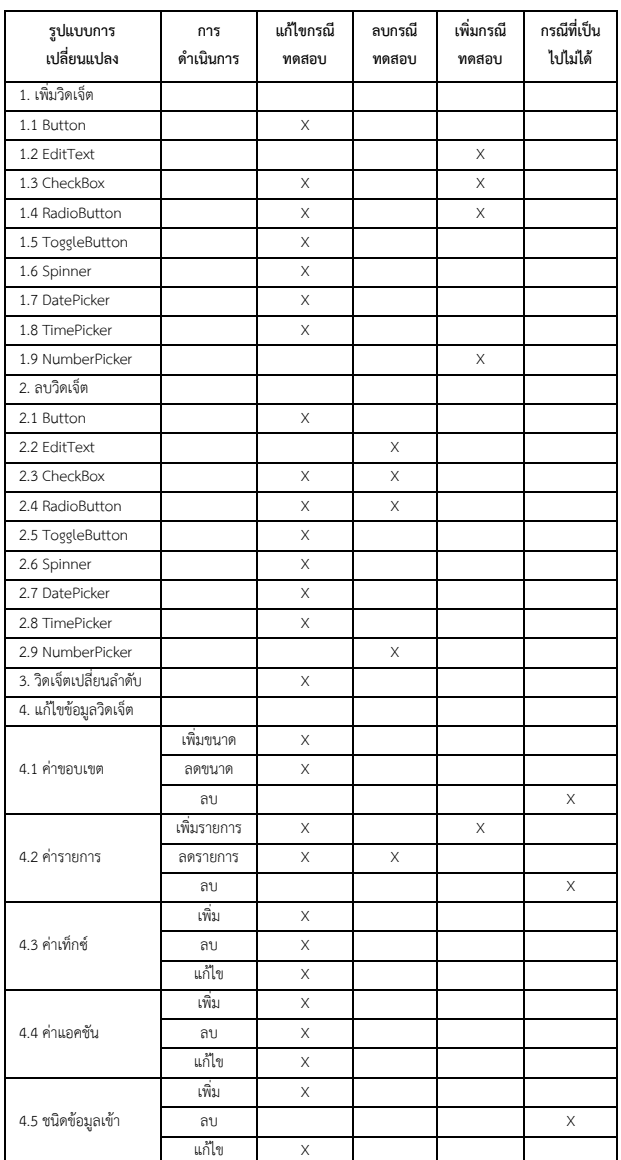

### **3.4 วิเคราะห์กรณีทดสอบที่ได้รับผลกระทบ**

ขั้นตอนนี้เป็นการวิเคราะห์หากรณีทดสอบที่ได้รับผลกระทบ จากการเปลี่ยนแปลงจากผลในขั้นตอนที่ 3.3 ซึ่งมีผลกระทบต่อการ เปลี่ยนแปลง 4 ประเภท ดังตารางที่ 5 และอธิบายเพิ่มเติมได้ดังนี้

1) กรณีการเพิ่มวิดเจ็ตต้องแก้ไขกรณีทดสอบโดยเพิ่มลำดับ ข้อมูลเข้าของกรณีทดสอบเดิม ยกเว้นกรณี ของวิดเจ็ต EditText, CheckBox, RadioButton และ NumberPicker

กรณีการเพิ่มวิดเจ็ต EditText และ NumberPicker ซึ่งมีการ ้ ระบุค่าขอบเขตที่สูงที่สุด และค่าขอบเขตที่ต่ำที่สุดทำให้ต้องเพิ่มกรณี ทดสอบ กรณีการเพิ่มวิดเจ็ต CheckBox และ RadioButton จะต้องเพิ่ม กรณีทดสอบให้สอดคล้องกับจำนวนของ CheckBox และ RadioButton

2) กรณีการลบวิดเจ็ตต้องแก้ไขกรณีทดสอบโดยลบลำดับ ข้อมูลเข้าของกรณีทดสอบเดิม ยกเว้นกรณีวิดเจ็ต EditText, CheckBox, RadioButton และ NumberPicker

ในกรณีการลบวิดเจ็ต EditText และ NumberPicker มี ้ ผลกระทบต่อจำนวนของกรณีทดสอบ ดังนั้นต้องลดจำนวนของกรณี ทดสอบก่อนแล้วแก้ไขข้อมูลทดสอบให้ถูกต้อง ในกรณีการลบวิดเจ็ต CheckBox และ RadioButton จะต้องลดจำนวนของกรณีทดสอบให้ สอดคล้องกับจำนวนของ CheckBox และ RadioButton

3) กรณีวิดเจ็ตเปลี่ยนลำดับต้องแก้ไขลำดับของข้อมูลทดสอบ

4) กรณีแก้ไขข้อมูลวิดเจ็ตมีผลกระทบต่อกรณีทดสอบ คือ

- การแก้ไขค่าขอบเขต ในกรณีที่ข้อมูลทดสอบเดิมไม่เป็นไป ตามค่าขอบเขตใหม่ ต้องแก้ไขข้อมูลทดสอบให้เป็นไปตามค่าขอบเขตใหม่ แต่ถ้าข้อมูลทดสอบเดิมเป็นไปตามค่าขอบเขตใหม่ก็คงข้อมูลทดสอบเดิมไว้ - การแก้ไขค่ารายการ ในกรณีที่มีการลดรายการเมื่อข้อมูล

ทดสอบของกรณีทดสอบเดิมมีค่ารายการที่ไม่อยู่ในค่ารายการใหม่ ต้อง แก้ไขข้อมูลทดสอบโดยสุ่มค่าจากค่าในรายการใหม่เพื่อแก้ไขข้อมูลทดสอบ - การแก้ไขค่าเท็กซ์/ค่าแอคชัน ต้องเปลี่ยนค่าเท็กซ์ของวิดเจ็ต

ที่ปรากฏอยู่ในกรณีทดสอบเก่าหรือเปลี่ยนค่าผลลัพธ์ของกรณีทดสอบเก่า - การแก้ไขชนิดข้อมูลเข้า ต้องแก้ไขข้อมูลทดสอบของกรณี

ทดสอบเก่าให้สอดคล้องกับชนิดข้อมูลเข้าที่ถูกแก้ไข

จากตารางที่ 6 เป็นตัวอย่างกรณีทดสอบเวอร์ชันเก่าที่เกี่ยวข้อง ที่น ามาเปรียบเทียบเพื่อหาผลกระทบต่อกรณีทดสอบจากการเปลี่ยนแปลง ้ส่วนต่อประสานกับผู้ใช้เวอร์ชันใหม่ โดยระบบนำเข้ากรณีทดสอบที่ เกี่ยวข้องจากฐานข้อมูลเพื่อนำมาวิเคราะห์ผลกระทบ

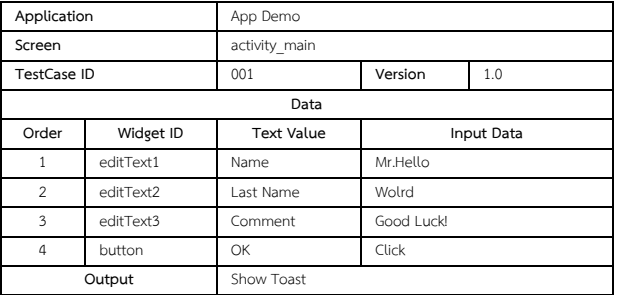

ตารางที่ 6 ตัวอย่างกรณีทดสอบเก่าที่ได้รับผลกระทบ

#### **3.5 ปรับปรุงกรณีทดสอบที่ได้รับผลกระทบ**

ผลลัพธ์จากขั้นตอนที่ 3.4 คือ กรณีทดสอบที่ได้รับผลกระทบ ในที่นี้หมายเลขของกรณีทดสอบ คือ 001 จากตารางที่ 6 ต้องปรับปรุง ข้อมูลทดสอบของกรณีทดสอบที่ได้รับผลกระทบโดยมีรายละเอียดการ แก้ไขดังตารางที่ 7 เพื่อให้ได้กรณีทดสอบใหม่ที่สามารถนำไปใช้ทดสอบ โปรแกรมบนโทรศัพท์เคลื่อนที่แอนดรอยด์เวอร์ชันใหม่ได้ดังตารางที่ 8

ตารางที่ 7 สรุปการเปลี่ยนแปลงและผลกระทบต่อกรณีทดสอบ

| ลำดับ          | วิดเจ็ตไอดี | ค่าเท็กซ์ | คำอธิบายการเปลี่ยนแปลง<br>ที่เกิดขึ้น | ผลกระทบต่อ<br>กรณีทดสอบ |
|----------------|-------------|-----------|---------------------------------------|-------------------------|
| $\mathbf{1}$   | editText1   | Name      | แก้ไขค่าขอบเขต คือ ค่าขอบเขตที่       | แก้ไขกรณีทดสอบ          |
|                |             |           | ตำที่สุด จากเดิม คือ 4 เป็น 6         |                         |
|                |             |           | และค่าขอบเขตที่มากที่สุดจาก           |                         |
|                |             |           | เดิม คือ 6 เป็น 25 ในเวอร์ชันใหม่     |                         |
| $\mathfrak{p}$ | editText2   | I ast     | ลบวิดเจ็ตออกไปในเวอร์ชันใหม่          | ลบกรณีทดสอบ             |
|                |             | Name      |                                       | บางส่วน,                |
|                |             |           |                                       | แก้ไขกรณีทดสอบ          |
| $\mathbf{3}$   | editText3   | Comment   | เปลี่ยนลำดับวิดเจ็ตจาก 2              | แก้ไขกรณีทดสอบ          |
|                |             |           | ไปเป็น 4                              |                         |
| $\Lambda$      | button1     | OK        | เปลี่ยนลำดับวิดเจ็ตจาก 4              | แก้ไขกรณีทดสอบ          |
|                |             |           | ไปเป็น 5                              |                         |
| 5              | editText4   | F-Mail    | เพิ่มวิดเจ็ตเข้ามาในเวอร์ชันใหม่      | สร้างกรณีทดสอบ          |
|                |             |           | ในลำดับที่ 2                          | เพิ่ม.                  |
|                |             |           |                                       | แก้ไขกรณีทดสอบ          |
| 6              | spinner1    | Country   | เพิ่มวิดเจ็ตเข้ามาในเวอร์ชันใหม่      | แก้ไขกรณีทดสอบ          |
|                |             |           | ในลำดับที่ 3                          |                         |

ตารางที่ 8 ตัวอย่างกรณีทดสอบใหม่ที่ได้รับการแก้ไข

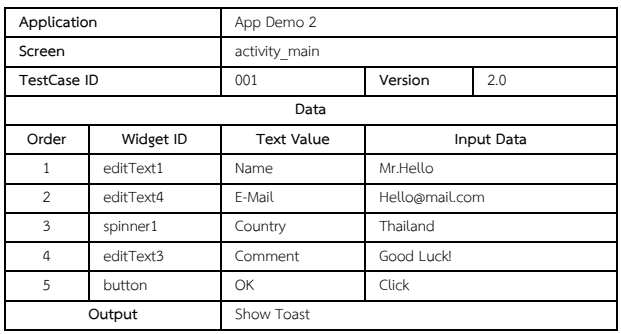

จากตารางที่ 8 เป็นเพียง 1 ในตัวอย่างผลลัพธ์จากการแก้ไข กรณีทดสอบจากกรณีทดสอบเวอร์ชันใหม่ทั้งหมด เพื่อทดแทนกรณี ทดสอบเดิมที่ไม่สามารถใช้งานได้ ซึ่งยกตัวอย่างโดยใช้ผลลัพธ์จากการ วิเคราะห์เปลี่ยนแปลงวิดเจ็ตจากขั้นตอนที่ 3.3

#### **4. สรุปและแนวทางการพัฒนาต่อ**

งานวิจัยนี้จึงนำเสนอแนวคิดในการวิเคราะห์ผลกระทบต่อกรณี ทดสอบจากการเปลี่ยนแปลงส่วนต่อประสานกับผู้ใช้ของโปรแกรม ประยุกต์บนโทรศัพท์เคลื่อนที่แอนดรอยด์ ท าให้ทราบว่ากรณีทดสอบเดิม ใดที่ได้รับผลกระทบจากการเปลี่ยนแปลงแล้วทำการปรับปรุงกรณีทดสอบ ให้ถูกต้อง รวมถึงสร้างกรณีทดสอบใหม่ทดแทนในกรณีที่กรณีทดสอบเดิม ไม่สามารถใช้งานได้ ผลลัพธ์ที่ได้คือกรณีทดสอบที่ได้รับการแก้ไข และมี ความถูกต้องมากขึ้น ส าหรับแนวทางการพัฒนาต่อไปในอนาคต ผู้วิจัยจะ ่ นำแนวคิดที่ได้เสนอนี้พัฒนาเป็นเครื่องมือ (Tools) เพื่อนำมาใช้งานและ เป็นโปรแกรมเพื่อช่วยในการทดสอบโปรแกรมประยุกต์ต่อไป

#### **เอกสารอ้างอิง**

- [1] ส านักงานพัฒนาธุรกรรมทางอิเล็กทรอนิกส์ (องค์การมหาชน) กระทรวงเทคโนโลยีสารสนเทศและการสื่อสาร. รายงานสรุปผล สำรวจพฤติกรรมของผู้ใช้อินเทอร์เน็ตในประเทศไทย ประจำปี 2014. Available from: https://www.etda.or.th/downloaddoc-publishing/12/.
- [2] International Data Corporation. Smartphone OS Market Share, Q42014. Available from: http://www.idc.com/
- [3] สุรศักดิ์ เพ็ชรมณี และ ธาราทิพย์ สุวรรณศาสตร์. "การวิเคราะห์ ผลกระทบต่อกรณีทดสอบเมื่อมีการเปลี่ยนแปลงของโปรแกรม ประยุกต์บนเว็บ," in, Proc. ICSEC, 2013.
- [4] R. Selvam and V. Karthikeyani. "Mobile Software Testing Automated Test Case Design Strategies," in, Proc. IJCSE, 2011, vol. 3, pp.1450-1461.
- [5] P. Pocatilu and F. Alecu. "An UI Layout Files Analyzer for Test Data Generation," in Proc. IE, 2014, vol. 18, pp.53-61.
- [6] Bohner S. A. "Software Change Impacts-An Evolving Perspective." Software Maintenance, Proceedings International Conference on; 2002:263-72.
- [7] Sprenkle S., Pollock L., Esquivel H., Hazelwood B., Ecott S., "Automated Oracle Comparators for Testing Web Application" International Symposium on Software Reliability Engineering; 2007:117-26.
- [8] Yadav D., Sharma A. K., Gupta J. P., "Change Detection in Web Pages" Information Technology, (ICIT 2007) 10th International Conference on;2007:265-70.